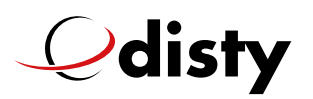

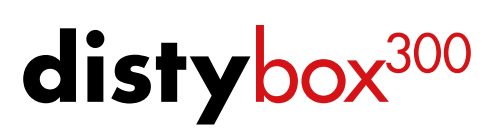

### FAQs

Español

Las preguntas mas comunes – respondido en un resumen

### **1. Telekom Speedport Smart 3**

Problema: El dispositivo no se puede iniciar sesión. El router debe tener la actualización del firmware (estado 9/2019): 010137.3.5.000.1 o superior!

### **2. Cambiar la configuración de distybox300**

Normalmente, es absolutamente suficiente si utiliza **disty**box<sup>300</sup> en su router o en la estación base DECT. No es necesario cambiar ningún otro parámetro, no importa si utiliza el teléfono VOIP o el fax, registrarse y listo. Sólo hay unas pocas excepciones que requieren cambios en los parámetros.

**3. ¿Se puede utilizar el distybox300 también con un puerto VOIP?** El tipo de conexión a la red no es relevante para el funcionamiento de distybox<sup>300</sup>. Funciona en todas las redes.

### **4. ¿No tiene un teléfono analógico a mano?**

¿Ya no dispone de un teléfono analógico para ajustar los parámetros del **disty**box<sup>300</sup>? No hay problema: Puede realizar todas las operaciones de marcación a través del teclado de su dispositivo multifunción.

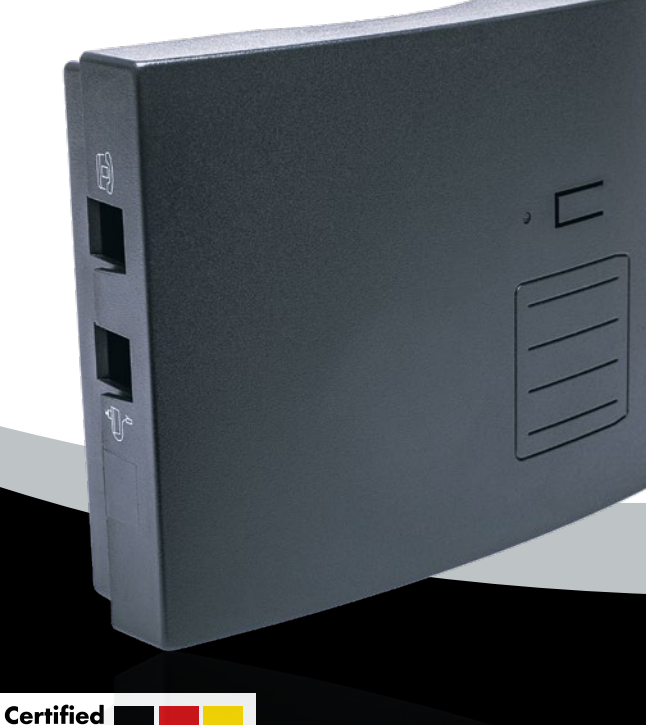

### **5. ¡El fax no se transmite o no se transmite completamente!**

¿Todo está configurado correctamente, pero los faxes entrantes o salientes no se transmiten o sólo se transmiten de forma incompleta? Por favor, reduce la velocidad de transmisión de tu fax (velocidad en baudios) tanto como sea posible.

Made in Germany

Product

www.disty.de 09/2019

## $\mathcal Q$ disty

# distybox<sup>300</sup>

#### Español

### **6. Nuevo router o nueva estación base DECT**

Has recibido un nuevo router y quieres registrarte en tu **disty**box<sup>300</sup> en este enrutador? (Esta instrucción se aplica a todas las estaciones base DECT nuevas.) Para registrarte en **disty**box<sup>300</sup> en un nuevo router o estación base DECT, primero tienes que reiniciar **disty**box<sup>300</sup>, esto sucede de la siguiente manera: Conecte **disty**box<sup>300</sup> con un teléfono analógico o con su dispositivo multifunción. A continuación, interrumpa la alimentación de **disty**box<sup>300</sup> durante 5 segundos. Ahora marque \*\*990# en el teclado del teléfono o en el teclado del fax del dispositivo multifunción y espere un breve tono de confirmación. **disty**box<sup>300</sup> se encuentra ahora en su estado de entrega y puede volver a registrarse de acuerdo con las instrucciones de funcionamiento.

### **7. ¿Después de haber registrado con éxito en distybox300 no puede hacer una llamada o enviar un fax?**

Existen constelaciones de conexiones de red y estaciones base/enrutadores DECT que requieren un procedimiento de marcación diferente para llegar al abonado llamado, la llamada marcación por bloques.

Por favor, cambie tres parámetros dentro de su **disty**box<sup>300</sup> para poder marcar por bloques en el futuro. Cómo se hace esto se explica en el manual adicional «Operating instructions for the expert» en la página 12, que se encuentra en el siguiente enlace: https://n-hoppe.jimdo.com/english/downloads/distybox-300

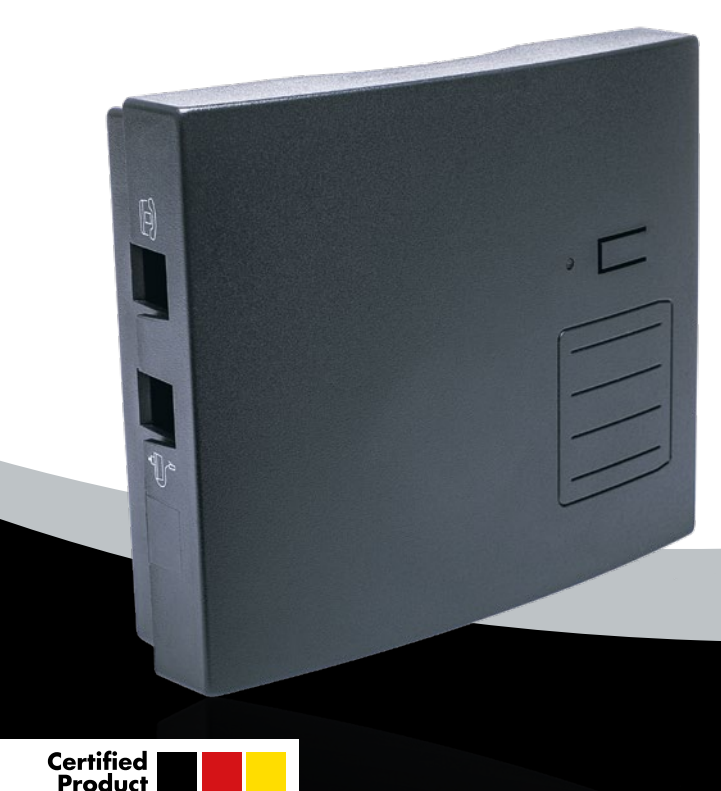

Made in Germany

### **8. ¿Puedo conectar una campana externa a distybox300?**

distybox<sup>300</sup> suministra 60V para accionar una campana externa.

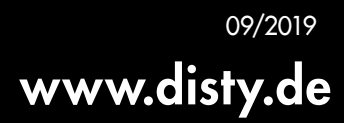